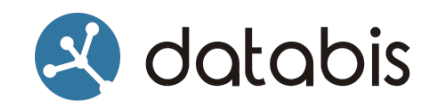

**Accessibilitat en entorn web**

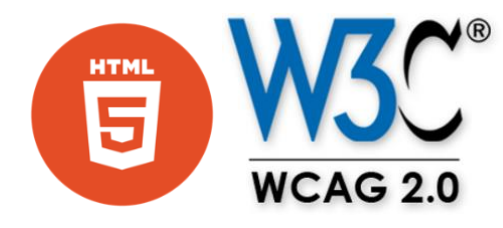

Autor: Julià Moreno Alonso

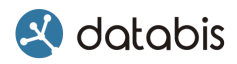

Aquesta obra està subjecte a una llicència Creative Commons:

Reconeixement - No Comercial – Compartir Igual - [3.0 Espanya de Creative](https://creativecommons.org/licenses/by-nc-sa/3.0/es/) 

#### [Commons](https://creativecommons.org/licenses/by-nc-sa/3.0/es/)

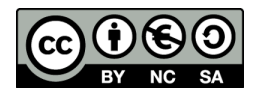

#### **Vostè és lliure de:**

- **Compartir** copiar i redistribuir el material en qualsevol medi o format.
- **Adaptar** remesclar, transformar i crear a partir del material

#### **Sota les condicions següents:**

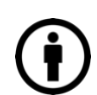

**Reconeixement** – Ha de reconèixer l'autor, Julià Moreno Alonso, proporcionar un enllaç a la llicència i indicar si s'han realitzat canvis. Pots fer-ho de qualsevol forma raonable, però no d'una forma que suggereixi que té el recolzament del llicenciador o el rep per l'ús que es fa.

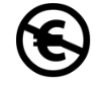

**No Comercial** – No pots utilitzar el material per una finalitat comercial.

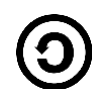

**Compartir Igual** – Si remescles, transformes o crees a partir del material, has de difondre les teves contribucions sota la mateixa llicència que l'original.

**No hi ha restriccions addicionals** – No pot aplicar termes legals o mides tecnològiques que legalment restringeixin realitzar allò que la llicència permet.

#### **Avisos:**

No ha de complir amb la llicència per aquells elements del material en el domini públic o quan la seva utilització estigui permesa per l'aplicació d'una excepció o límit.

No es donen garanties. La llicència pot no oferir tots els termes necessaris per a la seva utilització prevista. Per exemple, altres drets com els de publicitat, privacitat o els drets morals poden limitar l'ús del material.

# <sup>2</sup> databis

# **Índex**

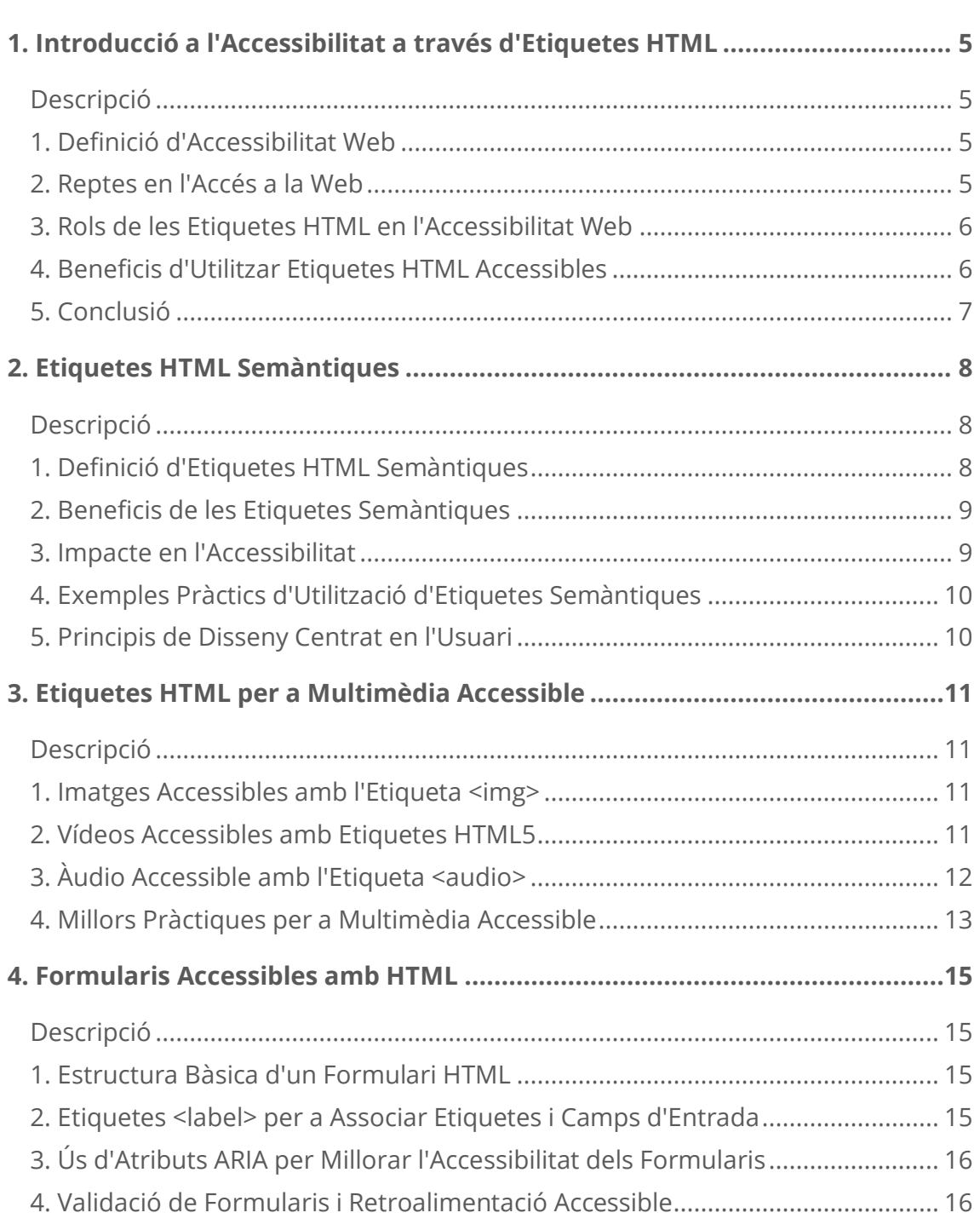

# <sup>2</sup> databis

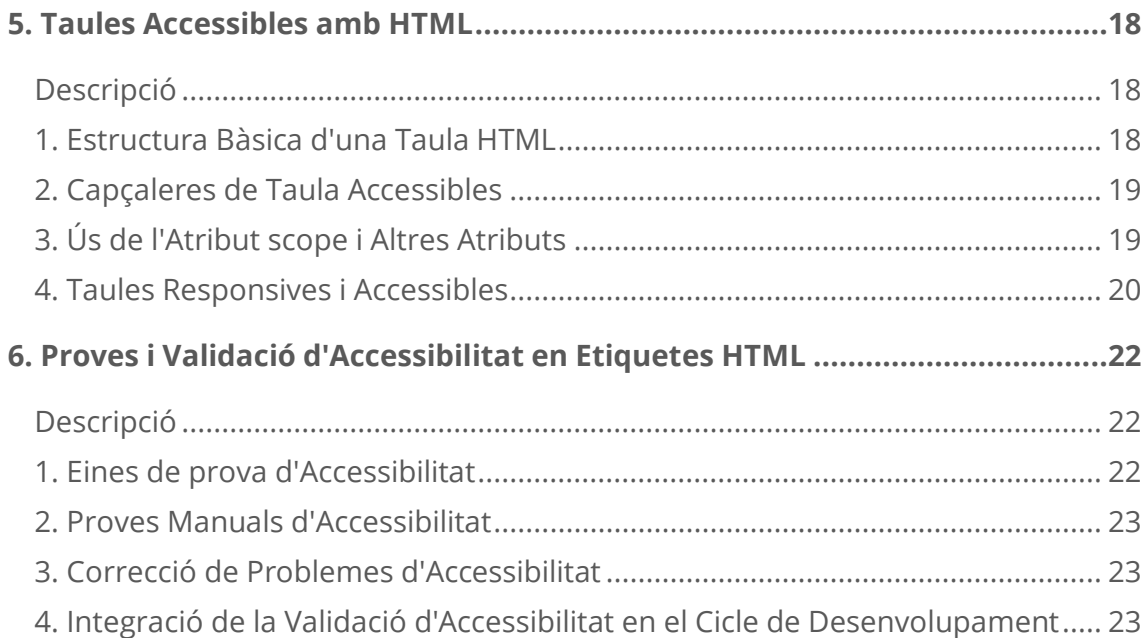

# <span id="page-4-0"></span>**1. Introducció a l'Accessibilitat a través d'Etiquetes HTML**

### <span id="page-4-1"></span>**Descripció**

En aquesta secció, introduïm el concepte d'accessibilitat web i expliquem la importància fonamental que tenen les etiquetes HTML en la creació de llocs web accessibles. Començarem amb una visió general dels reptes i les necessitats dels usuaris amb discapacitats en l'accés a la web, i després explorarem com les etiquetes HTML poden ser una eina clau per abordar aquests reptes i millorar l'experiència de l'usuari.

### <span id="page-4-2"></span>**1. Definició d'Accessibilitat Web**

L'accessibilitat web fa referència a la pràctica de dissenyar i desenvolupar pàgines web de manera que siguin accessibles i utilitzables per a totes les persones, incloent-hi aquelles amb discapacitats. Això implica garantir que el contingut web sigui percebut, operat i entès per tots els usuaris, independentment de les seves capacitats físiques o sensorials. L'objectiu és eliminar les barreres que poden impedir l'accés a la informació i facilitar la navegació i la interacció amb el lloc web.

Imagina que cada pàgina web és com una porta d'entrada a un món ple d'informació, serveis i entreteniment. L'accessibilitat web és com assegurar que tothom, independentment de les seves capacitats o discapacitats, pugui obrir aquesta porta i gaudir de tot el que ofereix la web. Això significa que la web ha de ser fàcil d'usar i entendre per a persones amb discapacitats visuals, auditives, motrius o cognitives.

#### <span id="page-4-3"></span>**2. Reptes en l'Accés a la Web**

Imagina que tens un amic que té dificultats per veure o escoltar. Imagina't també que tota la informació que es troba a la web és com un llibre. Per aquest amic, pot ser difícil llegir aquest llibre si no està escrit de manera clara i senzilla. Els reptes en l'accés a la web sorgeixen quan les pàgines web no estan dissenyades amb aquestes dificultats en ment. És com si el llibre estigués ple de paraules petites i difícils de llegir, o no hi hagués cap índex per trobar la informació que necessites.

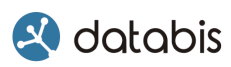

Els reptes en l'accés a la web es presenten quan el contingut web no està dissenyat amb les necessitats de tots els usuaris en compte. Això pot incloure la falta de compatibilitat amb tecnologies d'assistència com els lectors de pantalla, la manca de descripcions alternatives per a contingut multimèdia, la navegació complexa o la manca de coherència en l'estructura de la pàgina. Enfrontar aquests reptes implica adoptar pràctiques de desenvolupament web inclusives i seguir les directrius d'accessibilitat com les WCAG.

#### <span id="page-5-0"></span>**3. Rols de les Etiquetes HTML en l'Accessibilitat Web**

Les etiquetes HTML són com les instruccions que li dones al teu navegador web per construir la pàgina que vols veure. Imagina que estàs construint una casa i necessites les peces adequades per a cada part de la teva casa. Les etiquetes HTML són com les peces que et permeten construir una pàgina web que sigui clara i fàcil d'usar per a tothom. Per exemple, utilitzant etiquetes com <header>, <nav>, <main>, podem organitzar el nostre contingut de manera lògica i estructurada perquè els usuaris puguin trobar el que necessiten fàcilment.

Les etiquetes HTML tenen un paper crític en l'accessibilitat web, ja que proporcionen la base estructural i semàntica del contingut. Utilitzant etiquetes semàntiques com <header>, <nav>, <main>, podem comunicar clarament la relació i la funció dels diferents elements de la pàgina. Això permet als usuaris, incloent-hi aquells amb tecnologies d'assistència, entendre millor la disposició i la funcionalitat de la pàgina, millorant la seva experiència d'usuari.

#### <span id="page-5-1"></span>**4. Beneficis d'Utilitzar Etiquetes HTML Accessibles**

Quan utilitzem etiquetes HTML accessibles, estem fent que la nostra pàgina web sigui com un camí ben il·luminat enlloc d'una foscora carretera sense indicacions. Els beneficis són molts: facilita la navegació per als usuaris, millora la comprensió del contingut per a persones amb discapacitats, millora el posicionament en cercadors com Google, i ens ajuda a complir amb els estàndards d'accessibilitat que fan que la web sigui un lloc més inclusiu per a tothom.

L'ús d'etiquetes HTML accessibles ofereix diversos beneficis, tant per als usuaris com per als desenvolupadors de pàgines web. A nivell d'usuari, les etiquetes

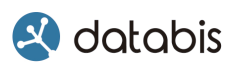

accessibles faciliten la navegació i la comprensió del contingut, especialment per a aquells amb discapacitats. A nivell de desenvolupador, l'ús d'etiquetes semàntiques millora la mantenibilitat i la comprensibilitat del codi, facilita la indexació per part dels motors de cerca i ajuda a assegurar la conformitat amb els estàndards d'accessibilitat.

### <span id="page-6-0"></span>**5. Conclusió**

En resum, l'accessibilitat web i l'ús d'etiquetes HTML accessibles són com la clau que obre la porta a un món de possibilitats per a totes les persones, independentment de les seves capacitats. És important entendre la importància d'aquesta temàtica perquè ens permet crear llocs web que siguin fàcils d'usar per a tothom, fent que la web sigui un lloc més inclusiu i accessible per a tots. Així que recorda, cada etiqueta HTML que utilitzis és com una peça del puzzle que contribueix a fer del teu lloc web un lloc millor per a tothom.

Aquesta extensa exploració del tema d'introducció proporciona una base sòlida per a la comprensió de la importància de l'accessibilitat web i com les etiquetes HTML juguen un paper clau en la creació de llocs web accessibles.

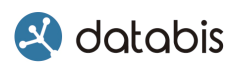

## <span id="page-7-0"></span>**2. Etiquetes HTML Semàntiques**

### <span id="page-7-1"></span>**Descripció**

En aquesta secció, ens endinsarem en el concepte d'etiquetes HTML semàntiques i explorarem la seva importància en la millora de l'accessibilitat web. Comprendre i utilitzar les etiquetes semàntiques de manera adequada és fonamental per proporcionar una estructura clara i significativa al contingut d'una pàgina web, facilitant la comprensió i la navegació per a tots els usuaris, inclosos aquells amb discapacitats.

### <span id="page-7-2"></span>**1. Definició d'Etiquetes HTML Semàntiques**

Les etiquetes HTML semàntiques són aquelles que proporcionen un significat estructural o contextual al contingut de la pàgina web. En altres paraules, són com les paraules claus que indiquen als navegadors i als motors de cerca la importància i la funció de cada part del contingut. A diferència de les etiquetes genèriques com <div> o <span>, les etiquetes semàntiques comuniquen de manera clara i precisa el propòsit dels elements de la pàgina.

Exemple:

```
<nav>\langle 111 \rangle <li><a href="#">Inici</a></li>
          <li><a href="#">Serveis</a></li>
           <li><a href="#">Contacte</a></li>
     \langle/11] >
\langle/nav\rangle
```
En aquest exemple, la etiqueta <nav> s'utilitza per indicar que el contingut dins d'ella és una barra de navegació, mentre que <ul> i <li> són utilitzats per crear una llista d'enllaços.

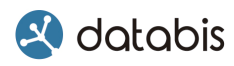

#### <span id="page-8-0"></span>**2. Beneficis de les Etiquetes Semàntiques**

Les etiquetes semàntiques ofereixen diversos beneficis que fan que el codi HTML sigui més comprensible, mantenible i accessible. Ajuden als desenvolupadors a estructurar el contingut de manera coherent, facilitant la comprensió del codi per part d'altres desenvolupadors i millorant la indexació per part dels motors de cerca.

Exemple:

```
<header>
    <h1>Títol de la pàgina</h1>
    <p>Subtítol o descripció de la pàgina</p>
</header>
```
En aquest exemple, la etiqueta <header> s'utilitza per encapsular l'encapçalament de la pàgina, que inclou el títol principal i una descripció breu.

#### <span id="page-8-1"></span>**3. Impacte en l'Accessibilitat**

Les etiquetes semàntiques també tenen un gran impacte en l'accessibilitat web, ja que faciliten la navegació i la comprensió del contingut per a persones amb discapacitats. Les tecnologies d'assistència com els lectors de pantalla poden utilitzar les etiquetes semàntiques per interpretar i presentar el contingut de manera més precisa i significativa als usuaris.

Exemple:

```
<main> <article>
         <h2>Títol de l'article</h2>
         <p>Contingut de l'article...</p>
     </article>
\langle/main\rangle
```
En aquest exemple, la etiqueta <main> s'utilitza per encapsular el contingut principal de la pàgina, mentre que <article> s'utilitza per agrupar un article individual.

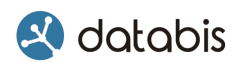

#### <span id="page-9-0"></span>**4. Exemples Pràctics d'Utilització d'Etiquetes Semàntiques**

Les etiquetes semàntiques es poden utilitzar en una àmplia varietat de situacions per millorar la claredat i l'estructura del codi HTML. Per exemple, es poden utilitzar per definir l'encapçalament, el peu de pàgina, el contingut principal, les seccions i altres elements importants de la pàgina.

Exemple:

```
<footer>
   <p>Drets d'autor © 2024 El meu lloc web. Tots els drets 
reservats.</p>
</footer>
```
En aquest exemple, la etiqueta <footer> s'utilitza per encapsular el peu de pàgina de la pàgina web.

#### <span id="page-9-1"></span>**5. Principis de Disseny Centrat en l'Usuari**

L'ús de etiquetes semàntiques és un aspecte clau del principi de disseny centrada en l'usuari, que posa l'accent en la creació de productes i experiències que siguin fàcils d'usar i comprensibles per a tots els usuaris. Utilitzant etiquetes semàntiques, els desenvolupadors poden crear pàgines web que siguin més accessibles i intuïtives per a tots els seus usuaris.

Exemple:

```
\langle \text{aside}\rangle <h3>Barra lateral</h3>
     <p>Contingut de la barra lateral...</p>
</aside>
```
En aquest exemple, la etiqueta <aside> s'utilitza per encapsular una barra lateral amb contingut addicional rellevant per als usuaris.

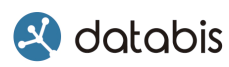

## <span id="page-10-0"></span>**3. Etiquetes HTML per a Multimèdia Accessible**

#### <span id="page-10-1"></span>**Descripció**

En aquesta secció, ens centrarem en l'accessibilitat dels continguts multimèdia a través de l'ús adequat d'etiquetes HTML. Explorarem com les etiquetes HTML poden millorar l'accessibilitat d'imatges, vídeos i àudio, proporcionant alternatives i descripcions adequades per als usuaris amb discapacitats visuals o auditives.

#### <span id="page-10-2"></span>**1. Imatges Accessibles amb l'Etiqueta <img>**

Les imatges són un element important en qualsevol pàgina web, però per a aquells amb discapacitats visuals, pot ser difícil interpretar-les si no estan adequadament etiquetades. L'etiqueta <img> és la clau per a una imatge accessible. Per aconseguir-ho, podem utilitzar l'atribut alt per proporcionar una descripció significativa de la imatge. Això permet als lectors de pantalla llegir la descripció als usuaris amb discapacitat visual.

Exemple:

<img src="imatge.jpg" alt="Un gat blanc amb ulls blaus jugant amb una pilota."

En aquest exemple, l'atribut alt proporciona una descripció clara de la imatge per als usuaris amb discapacitat visual.

#### <span id="page-10-3"></span>**2. Vídeos Accessibles amb Etiquetes HTML5**

Els vídeos són una forma popular de presentar informació i entreteniment en una pàgina web, però per a aquells amb discapacitats auditives o visuals, pot ser difícil accedir a aquest contingut. L'ús de les etiquetes HTML5 com <video> permet als desenvolupadors incorporar vídeos accessibles a les seves pàgines web. Això inclou proporcionar subtítols per als usuaris amb discapacitat auditiva i descripcions alternatives per als usuaris amb discapacitat visual.

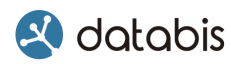

Exemple:

```
<video controls>
    <source src="video.mp4" type="video/mp4">
    <track src="subtitols.vtt" kind="subtitles" srclang="en" 
label="Subtítols en anglès">
    El teu navegador no suporta el vídeo.
</video>
```
En aquest exemple, s'utilitza l'etiqueta <track> per afegir subtítols al vídeo, proporcionant una experiència més accessible per als usuaris amb discapacitat auditiva.

### <span id="page-11-0"></span>**3. Àudio Accessible amb l'Etiqueta <audio>**

De manera similar als vídeos, l'àudio també pot ser un element important en una pàgina web, però pot ser difícil d'accedir per a aquells amb discapacitats auditives. L'etiqueta <audio> permet als desenvolupadors incorporar àudio accessible a les seves pàgines web. Això inclou proporcionar transcripcions per als usuaris amb discapacitat auditiva i etiquetar clarament el contingut per a una millor comprensió.

Exemple:

```
<audio controls>
    <source src="audio.mp3" type="audio/mpeg">
    El teu navegador no suporta l'àudio.
</audio>
```
En aquest exemple, s'utilitza l'etiqueta <audio> per reproduir un arxiu d'àudio, amb controls per als usuaris i un missatge de fallada per als navegadors que no poden reproduir l'àudio.

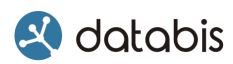

#### <span id="page-12-0"></span>**4. Millors Pràctiques per a Multimèdia Accessible**

Quan es tracta de multimèdia accessible, hi ha algunes millors pràctiques a tenir en compte:

- Utilitzar subtítols i transcripcions per als vídeos i àudios per als usuaris amb discapacitat auditiva.
- Proporcionar descripcions alternatives per a les imatges per als usuaris amb discapacitat visual.
- Assegurar-se que els controls multimèdia siguin accessibles per a tots els usuaris, incloent-hi aquells que utilitzen teclats en lloc de ratolins.
- Provar l'accessibilitat del multimèdia utilitzant eines com els lectors de pantalla i els teclats per garantir que tots els usuaris puguin accedir-hi de manera efectiva.

En resum, l'ús d'etiquetes HTML com <img>, <video> i <audio> permet als desenvolupadors crear multimèdia accessible per a tots els usuaris, incloent-hi aquells amb discapacitats visuals o auditives. Seguint les millors pràctiques i utilitzant atributs com alt i l'etiqueta <track>, podem garantir que el nostre contingut multimèdia sigui inclusiu i accessibles per a tothom.

L'etiqueta <track> s'utilitza per proporcionar subtítols, subtítols de descripció o subtítols traduïts a un element multimèdia com ara un element <video> o <audio>. Aquesta etiqueta permet afegir contingut de text que complementi l'element multimèdia principal per a persones amb discapacitat auditiva, per a aquells que no parlen el mateix idioma que el contingut de l'element multimèdia o per a oferir descripcions detallades del contingut per a persones amb discapacitat visual.

L'etiqueta <track> s'utilitza juntament amb l'atribut src per especificar la ubicació de l'arxiu de subtítols i l'atribut kind per indicar el tipus de contingut dels subtítols (com ara subtítols, subtítols per a persones amb discapacitat auditiva, descripcions del diàleg, etc.).

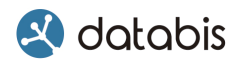

Un exemple d'ús de l'etiqueta <track> en un element <video> seria el següent:

```
<video controls>
    <source src="video.mp4" type="video/mp4">
    <track src="subtitles.vtt" kind="subtitles" srclang="en" 
label="English Subtitles">
    <track src="descriptions.vtt" kind="descriptions" 
srclang="en" label="Audio Descriptions">
    El teu navegador no suporta el vídeo.
</video>
```
En aquest exemple, s'han afegit dos fitxers de subtítols utilitzant l'etiqueta <track>. Cada etiqueta <track> especifica la ubicació de l'arxiu de subtítols, el tipus de contingut dels subtítols i l'idioma dels subtítols. Aquests subtítols milloraran l'accessibilitat del vídeo per a persones amb discapacitat auditiva o visual.

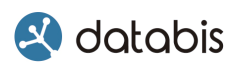

## <span id="page-14-0"></span>**4. Formularis Accessibles amb HTML**

#### <span id="page-14-1"></span>**Descripció**

En aquesta secció, explorarem com crear formularis accessibles mitjançant l'ús d'etiquetes HTML i atributs associats. Els formularis són elements clau de molts llocs web, i és crucial assegurar que siguin accessibles per a tots els usuaris, incloent-hi aquells amb discapacitats. Analitzarem com utilitzar etiquetes HTML com <form>, <input>, <label>, i atributs com aria-label per millorar l'accessibilitat dels formularis.

#### <span id="page-14-2"></span>**1. Estructura Bàsica d'un Formulari HTML**

Els formularis són una part essencial de moltes pàgines web, ja que permeten als usuaris interactuar amb el lloc enviant informació. La estructura bàsica d'un formulari HTML inclou les etiquetes <form>, que encapsulen tot el formulari, i els diferents elements de formulari com <input>, <select>, <textarea>, etc.

Exemple:

```
<form action="/processar-formulari" method="post">
     <label for="nom">Nom:</label>
     <input type="text" id="nom" name="nom">
    <label for="email">Correu electrònic:</label>
    <input type="email" id="email" name="email">
     <button type="submit">Enviar</button>
</form>
```
En aquest exemple, tenim un formulari bàsic amb camps per al nom i el correu electrònic, així com un botó d'enviament.

#### <span id="page-14-3"></span>**2. Etiquetes <label> per a Associar Etiquetes i Camps d'Entrada**

Les etiquetes <label> s'utilitzen per associar una etiqueta de text amb un camp d'entrada en un formulari. Això millora l'accessibilitat del formulari ja que permet als usuaris saber què han de completar en cada camp.

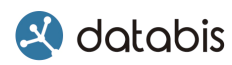

Exemple:

```
<label for="nom">Nom:</label>
<input type="text" id="nom" name="nom">
```
En aquest exemple, l'atribut for de l'etiqueta <label> coincideix amb l'id de l'element d'entrada, establint una associació entre l'etiqueta i el camp.

### <span id="page-15-0"></span>**3. Ús d'Atributs ARIA per Millorar l'Accessibilitat dels Formularis**

Els Atributs ARIA es poden utilitzar per millorar l'accessibilitat dels formularis. Per exemple, podem utilitzar l'atribut aria-describedby per vincular una descripció detallada amb un camp d'entrada, facilitant la comprensió dels usuaris amb discapacitat.

Exemple:

<label for="password">Contrasenya:</label> <input type="password" id="password" name="password" ariadescribedby="password-description"> <p id="password-description">La contrasenya ha de tenir almenys 8 caràcters.</p>

En aquest exemple, l'atribut aria-describedby apunta a l'id de l'element que conté la descripció de la contrasenya.

#### <span id="page-15-1"></span>**4. Validació de Formularis i Retroalimentació Accessible**

La validació de formularis és important per garantir que l'usuari introdueixi dades vàlides. En cas de validació incorrecta, és important proporcionar retroalimentació accessible als usuaris per explicar els errors i com corregir-los.

```
<form>
     <label for="email">Correu electrònic:</label>
     <input type="email" id="email" name="email" required>
     <button type="submit">Enviar</button>
     <div id="email-error" role="alert" aria-live="assertive" 
class="invisible">Correu electrònic invàlid</div>
</form>
<script>
     const form = document.querySelector('form');
     const emailInput = document.getElementById('email');
     const emailError = document.getElementById('email-error');
     form.addEventListener('submit', function(event) {
         if (!emailInput.validity.valid) {
```
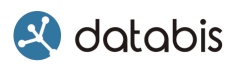

```
 event.preventDefault();
            emailError.classList.remove('invisible');
            emailError.classList.add('visible');
         }
     });
     emailInput.addEventListener('input', function() {
         if (emailInput.validity.valid) {
            emailError.classList.remove('visible');
             emailError.classList.add('invisible');
         }
     });
</script>
```
En aquest exemple, es mostra un camp d'entrada de correu electrònic que és obligatori. Si l'usuari intenta enviar el formulari sense omplir aquest camp o amb un format de correu electrònic invàlid, es mostrarà un missatge d'error accessible mitjançant Atributs ARIA. A més, aquest missatge s'actualitzarà en viu per a proporcionar una retroalimentació immediata a l'usuari.

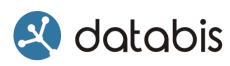

## <span id="page-17-0"></span>**5. Taules Accessibles amb HTML**

## <span id="page-17-1"></span>**Descripció**

En aquesta secció, ens centrarem en la creació de taules accessibles mitjançant l'ús adequat d'etiquetes HTML i pràctiques recomanades. Les taules són una eina important per a la presentació i l'organització de dades en una pàgina web, i és crucial assegurar que siguin accessibles per a tots els usuaris, incloent-hi aquells amb discapacitats visuals o de mobilitat. Analitzarem com utilitzar etiquetes com <table>, <th>, <tr>, <td> i atributs com scope per millorar l'accessibilitat de les taules.

### <span id="page-17-2"></span>**1. Estructura Bàsica d'una Taula HTML**

Les taules són elements HTML que permeten mostrar dades en format tabular, com ara llistes, informació estructurada o dades numèriques. La estructura bàsica d'una taula HTML inclou les etiquetes <table> per definir la taula, <tr> per a les files, <th> per a les cel·les d'encapçalament i <td> per a les cel·les de dades.

Exemple:

```
<table>
     <thead>
           <tr>
              <th>Nom</th>
              <th>Cognom</th>
              <th>Edat</th>
          \langle/tr>
     </thead>
     <tbody>
          <tr>
              <td>Anna</td>
               <td>Garcia</td>
              <td>25</td>
          \langle/tr>
          <tr>
              <td>Pere</td>
              <td>Martínez</td>
              <td>30</td>
          \langle/tr>
     </tbody>
\langle/table>
```
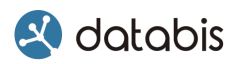

En aquest exemple, tenim una taula simple amb tres files i tres columnes.

#### <span id="page-18-0"></span>**2. Capçaleres de Taula Accessibles**

Per millorar l'accessibilitat de les taules, és important utilitzar capçaleres de taula adequades. Les etiquetes <th> s'han de utilitzar per a les cel·les d'encapçalament i s'han de col·locar a la primera fila o primera columna de la taula, per identificar correctament les dades de les cel·les.

Exemple:

```
<table>
      <thead>
            <tr>
                 <th scope="col">Nom</th>
                 <th scope="col">Cognom</th>
                 <th scope="col">Edat</th>
           \langle/tr>
      </thead>
      <tbody>
           \langle \text{tr} \rangle<td>Anna</td>
                <td>Garcia</td>
                <td>25</td>
           \langle/tr>
           \langle \text{tr} \rangle<td>Pere</td>
                 <td>Martínez</td>
                <td>30</td>
           \langle/tr>
      </tbody>
\langle /table>
```
En aquest exemple, s'ha utilitzat l'atribut scope="col" per indicar que les cel·les <th> són d'encapçalament de columna. És una característica més que es pot utilitzar.

#### <span id="page-18-1"></span>**3. Ús de l'Atribut scope i Altres Atributs**

L'atribut scope s'utilitza per especificar el àmbit de les cel·les d'encapçalament. Podeu utilitzar scope="row" per les cel·les d'encapçalament de fila i scope="col" per les cel·les d'encapçalament de columna. Altres atributs com headers i id es poden utilitzar per vincular les cel·les d'encapçalament amb les cel·les de dades corresponents.

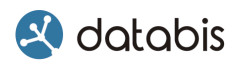

Exemple:

```
<table>
    <thead>
          <tr>
              <th id="nom-head" scope="col">Nom</th>
              <th id="cognom-head" scope="col">Cognom</th>
              <th id="edat-head" scope="col">Edat</th>
         \langle/tr>
     </thead>
     <tbody>
          <tr>
              <th scope="row" headers="nom-head">Anna</th>
              <td headers="cognom-head">Garcia</td>
              <td headers="edat-head">25</td>
         \langle/tr>
         <tr>
              <th scope="row" headers="nom-head">Pere</th>
              <td headers="cognom-head">Martínez</td>
              <td headers="edat-head">30</td>
         \langletr>
     </tbody>
</table>
```
En aquest exemple, s'ha utilitzat l'atribut headers per associar les cel·les d'encapçalament amb les cel·les de dades corresponents.

#### <span id="page-19-0"></span>**4. Taules Responsives i Accessibles**

Per fer les taules més accessibles i responsives, es recomana utilitzar estils CSS i atributs com aria-label per proporcionar una descripció significativa de la taula, i aria-describedby per vincular descripcions detallades.

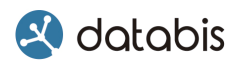

Exemple:

```
<table aria-label="Llista de clients">
    <thead>
          <tr>
             <th>Nom</th>
             <th>Cognom</th>
              <th>Edat</th>
         \langle/tr>
     </thead>
     <tbody>
          <tr>
             <td>Anna</td>
             <td>Garcia</td>
             <td>25</td>
         \langle/tr>
          <tr>
             <td>Pere</td>
              <td>Martínez</td>
             <td>30</td>
         \langletr>
     </tbody>
</table>
```
En aquest exemple, s'ha utilitzat l'atribut aria-label per proporcionar una etiqueta descriptiva a la taula, millorant així la seva accessibilitat.

# <span id="page-21-0"></span>**6. Proves i Validació d'Accessibilitat en Etiquetes HTML**

#### <span id="page-21-1"></span>**Descripció**

En aquesta secció, ens centrem en la importància de realitzar proves i validació d'accessibilitat en les etiquetes HTML per garantir que el nostre contingut sigui accessible per a tots els usuaris, incloent-hi aquells amb discapacitats. Explorarem eines i tècniques per verificar la accessibilitat del nostre codi HTML i com corregir els problemes detectats.

#### <span id="page-21-2"></span>**1. Eines de prova d'Accessibilitat**

Les eines de prova d'accessibilitat són eines especialitzades dissenyades per analitzar la accessibilitat d'una pàgina web i identificar possibles problemes. Aquestes eines poden proporcionar informació detallada sobre la conformitat amb els estàndards d'accessibilitat i suggerir correccions.

**WAVE Web Accessibility Evaluation Tool** [\(wave.webaim.org/\)](https://wave.webaim.org/): És una eina en línia que analitza les pàgines web i identifica possibles problemes d'accessibilitat. Proporciona una representació visual de la pàgina amb indicacions sobre els problemes trobats, com etiquetes d'imatge sense atributs alt, faltes d'estructura semàntica, etc.

**Accessibility Insights** [\(accessibilityinsights.io/docs/web/overview/\)](https://accessibilityinsights.io/docs/web/overview/): Disponible com a extensió per a navegadors com Chrome i Edge, aquesta eina ofereix funcionalitats per a la detecció d'errors d'accessibilitat en temps real mentre naveguem per una pàgina web. També proporciona orientació sobre com solucionar els problemes detectats.

**HTML\_CodeSniffer** [\(squizlabs.github.io/HTML\\_CodeSniffer/\)](https://squizlabs.github.io/HTML_CodeSniffer/): Aquesta eina permet verificar pàgines web contra les directrius d'accessibilitat WCAG. Està disponible com a extensió del navegador o com una biblioteca JavaScript que es pot integrar en el teu propi flux de treball de desenvolupament.

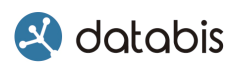

**SortSite** [\(www.powermapper.com/products/sortsite/\)](https://www.powermapper.com/products/sortsite/): És una eina de prova d'accessibilitat i qualitat de la web que permet validar pàgines web en línia o en el teu propi entorn de desenvolupament. Identifica problemes com etiquetes d'imatge sense atributs alt, estructura de títols incorrecta, enllaços amb text no descriptiu, etc.

#### <span id="page-22-0"></span>**2. Proves Manuals d'Accessibilitat**

Les proves manuals d'accessibilitat impliquen revisar manualment una pàgina web per identificar possibles problemes d'accessibilitat que les eines automatitzades poden perdre. Aquestes proves requereixen coneixements especialitzats sobre les directrius d'accessibilitat i comprovar elements com l'ús adequat d'etiquetes HTML, l'accessibilitat del teclat i la compatibilitat amb lectors de pantalla.

Revisar manualment l'ús de l'atribut alt en les imatges per assegurar-se que tots els elements multimèdia tinguin una descripció adequada.

#### <span id="page-22-1"></span>**3. Correcció de Problemes d'Accessibilitat**

Una vegada identificats els problemes d'accessibilitat, és important corregir-los per millorar la accessibilitat de la pàgina web. Això pot implicar la modificació del codi HTML, l'addició d'atributs ARIA, l'ús d'estils CSS adequats i altres tècniques per garantir que tots els usuaris puguin accedir al contingut.

Modificar el codi per afegir etiquetes <label> als camps de formulari i associar-los correctament amb els camps d'entrada.

## <span id="page-22-2"></span>**4. Integració de la Validació d'Accessibilitat en el Cicle de Desenvolupament**

La validació d'accessibilitat hauria de ser una part integral del cicle de desenvolupament de la pàgina web, des de les etapes de disseny i codificació fins a les proves i la implementació final. Això implica educar i implicar tot l'equip de desenvolupament en la importància de la accessibilitat i utilitzar eines i processos que facilitin la detecció i correcció de problemes d'accessibilitat.

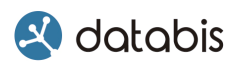

Programar revisions d'accessibilitat regulars durant el procés de desenvolupament i utilitzar eines d'automatització per a la validació d'accessibilitat com a part de les proves de regressió.

Mitjançant l'ús d'eines, proves manuals, correcció de problemes i integració de la validació d'accessibilitat en el cicle de desenvolupament, es pot assegurar que les etiquetes HTML de la pàgina web siguin accessibles per a tots els usuaris, independentment de les seves capacitats.